### Erstellung von barrierefreien PDFs

Ralf Minkenberg Boehringer Ingelheim Pharma GmbH & Co. KG Binger Str. 173 55216 Ingelheim ralf.minkenberg@boehringer-ingelheim.com

#### Zusammenfassung

Mit den Richtlinien für barrierefreie Inhalte (Web Content Accessibility Guidelines – WCAG) werden Empfehlungen definiert, wie Inhalte auf Webseiten für Menschen mit Behinderungen barrierefreier gestaltet werden können. Bei der Erstellung von PDF-Dokumenten mit SAS gibt es seit SAS 9.4M5 dem ODS PDF ACCESSIBLE Befehl, der Unterstützung bei der Beachtung der entsprechenden Richtlinien für barrierefreie Inhalte anbietet. Einige grundlegende Beispiele sollen zeigen, wie barrierefreie PDFs ohne großen Aufwand in SAS erstellt werden können und welche generellen Schritte (Best Practises) in SAS-Programmen helfen können, barrierefreie Inhalte zu erstellen.

Schlüsselwörter: PDF, Barrierefreiheit

# 1 Motivation

Schon seit Beginn des Internets, aber durch die Jahre verstärkt, wird der Zugang von Menschen mit Behinderungen zu den Inhalten des Internets diskutiert. Ein barrierefreier Zugang, der allen Menschen das Verstehen von Internetinhalten (so weit möglich) erlaubt, ist das Ziel dieser Diskussionen und den daraus entstandenen Vereinbarungen und Vorschlägen. Bei der Erstellung von PDF-Dokumenten gibt es einige allgemein akzeptierte Prinzipien, die einen barrierefreien Zugang ermöglichen können. Werden PDF-Dokumente mit SAS erstellt, können die Inhalte ohne großen Aufwand barrierefreier gestaltet werden und so mehr Menschen das Verständnis des PDF-Dokuments erleichtern.

## 2 Barrierefreie Inhalte im Web

Empfehlungen, wie Inhalte für Menschen gestaltet werden sollen, gibt es bereits seit die ersten Web-Inhalte verfügbar wurden. Die erste 1991 von Tim Berners-Lee veröffentlichte Webseite war nach heutigen Standards sehr schlicht aufgebaut.[1]

1994 wurde das World Wide Web Consortium (W3C) gegründet, um Standards das Web zu formulieren. In den folgenden Jahren entstanden die ersten Spezifikationen für Webseiten (HTML, CSS, …). Im Jahre 1999 veröffentlichte das W3C die Web Content Accessibility Guidelines 1.0. Diese Webstandards sollten vor allem die Kompatibilität mit technischen Hilfsmitteln (wie z.B. Screenreadern) sicherstellen. [2]

Am 11. Dezember 2008 werden dann die Web Content Accessibility Guidelines (WCAG) 2.0 veröffentlicht. [3] Gegenüber der Vorgängerversion werden die Anforderungen einerseits auf technisch überprüfbare Aspekte beschränkt und andererseits auf die Vielfältigkeit des Webdesigns ausgeweitet. Die Anforderungen werden dabei technikneutral formuliert.

In der Anleitung (mittlerweile ist Version 2.2 in Entwicklung) gibt es verschiedene Ebenen: Prinzipien, Richtlinien, Erfolgskriterien sowie ausreichende und empfohlene Techniken. Die autorisierte deutsche Übersetzung der WCAG ist bei [4] verfügbar.

```
Inhaltsverzeichnis
     Einleitung<br>WCAG 2.0: Ebenen der Anleitung
          WCAG 2.0: Unterstützende Dokumente
          Wichtige Begriffe in den WCAG 2.0
     WCAG 2.0-Richtlinien
          1 Wahrnehmbar
                 1.1 Stellen Sie Textalternativen für alle Nicht-Text-Inhalte zur Verfügung, so dass diese in andere vom Benutzer benötigte Formen geändert werden
                können, wie zum Beispiel Großschrift. Braille. Symbole oder einfachere Sprache.
                1.2 Stellen Sie Alternativen für zeitbasierte Medien zur Verfügung.
                1.3 Erstellen Sie Inhalte, die auf verschiedene Arten dargestellt werden können (zum Beispiel mit einfacherem Layout), ohne dass Informationen oder
                Strukturen verloren gehen.
                1.4 Machen Sie es für den Benutzer leichter. Inhalte zu sehen und zu hören, einschließlich der Trennung zwischen Vordergrund und Hintergrund.
          2 Bedienbar
                 2.1 Sorgen Sie dafür, dass alle Funktionalitäten von der Tastatur aus verfügbar sind.
                2.2 Geben Sie den Benutzern ausreichend Zeit, Inhalte zu lesen und zu benutzen.
                2.3 Gestalten Sie Inhalte nicht auf Arten, von denen bekannt ist, dass sie zu Anfällen führen.
                2.4 Stellen Sie Mittel zur Verfügung, um Benutzer dabei zu unterstützen zu navigieren, Inhalte zu finden und zu bestimmen, wo sie sich befinden.
          3 Verständlich
                3.1 Machen Sie Textinhalte lesbar und verständlich.
                3.2 Sorgen Sie dafür, dass Webseiten vorhersehbar aussehen und funktionieren.
                3.3 Helfen Sie den Benutzern dabei, Fehler zu vermeiden und zu korrigieren.
          4 Robust<br>4.1 Maximieren Sie die Kompatibilität mit aktuellen und zukünftigen Benutzeragenten, einschließlich assistierender Techniken.<br>Iormität
     Konformität
           Konformitätsbedingungen
           Konformitätserklärungen (Optional)
           Erklärung partieller Konformität - Inhalte von Dritten
          Erklärung partieller Konformität - Sprache
Anhänge
     Anhang A: Glossar (normativ)
     Anhang B: Danksagungen
     Anhang C: Referenzen
```
Abbildung 1: Inhaltsverzeichnis der deutschen Übersetzung der WCAG 2.0

In den WCAG 2.0 werden vier Prinzipien für ein barrierefreies Web erarbeitet:

Prinzip 1: Wahrnehmbar – Informationen und Bestandteile der Benutzerschnittstelle müssen den Benutzern so präsentiert werden, dass diese sie wahrnehmen können.

Prinzip 2: Bedienbar – Bestandteile der Benutzerschnittstelle und Navigation müssen bedienbar sein.

Prinzip 3: Verständlich – Informationen und Bedienung der Benutzerschnittstelle müssen verständlich sein.

Prinzip 4: Robust – Inhalte müssen robust genug sein, damit sie zuverlässig von einer großen Auswahl an Benutzeragenten einschließlich assistierender Techniken interpretiert werden können.

Jede dieser Prinzipien wird in weiteren Richtlinien spezifiziert. Zur tieferen Lektüre wird auf [4] verwiesen.

Alle genannten Prinzipien (und auch die detaillierteren Richtlinien) sollten eigentlich immer beim Erstellen von Dokumenten beachtet werden, denn die allgemeine Lesbarkeit (nicht nur von Menschen mit Behinderungen) wird dadurch deutlich verbessert.

Die Anforderungen an ein barrierefreies Dokument sind auf Grundlage der formulierten Prinzipien beinahe offensichtlich. Im Folgenden einige Beispiele.

- Texte des Dokuments sollten sorgfältig strukturiert werden.
- Den Überblick fördernde Aufzählungen, Nummerierungen, etc. sind hilfreich.
- Formale Textauszeichnungen, wie Überschriften, Absätze, Fußnoten, Spalten, Tabellen etc. sind notwendig.
- Eine erleichterte Navigation durch Inhaltsverzeichnis mit Direktnavigation zu den Themen sollte selbstverständlich sein.
- Auch eine Inhaltsbeschreibung des Dokuments muss vorhanden sein.
- Die Verwendung gut lesbarer Fonts und Schriftgrößen ist wesentlich.
- Audiovisuelle Elemente sowie Bilder und Grafiken müssen mit äquivalenten Alternativtexten beschrieben werden.
- Farben sollen nicht als sinntragende Elemente eingesetzt werden, der Inhalt sollte auch in schwarz/weiß verständlich sein.

Diese Liste ließe sich beinahe beliebig erweitern, das grundlegende Prinzip bei der Erstellung (nicht nur) eines barrierefreien Dokuments ist offensichtlich.

# 3 Barrierefreie PDF-Dokumente

Die grundsätzlichen Regeln für die Gewährleistung barrierefreier Web-Dokumente sind natürlich auch für PDF-Dokumente anzuwenden. Die grundlegenden Phasen bei der Erstellung barrierefreier PDF-Dokumente sind auch bei Adobe nachzulesen. [5]

- Machen Sie sich über die Barrierefreiheit Gedanken, bevor Sie mit der Konvertierung in ein PDF-Dokument beginnen.
- Fügen Sie nach Bedarf ausfüllbare Formularfelder und Beschreibungen ein und legen Sie die Tab-Reihenfolge fest.
- Fügen Sie dem PDF-Dokument weitere Ein-/Ausgabehilfe-Elemente hinzu.
- Versehen Sie das PDF-Dokument mit Tags.
- Überprüfen Sie das PDF-Dokument und beheben Sie Tag-Probleme (Adobe Acrobat Pro).

Wenn möglich, sollte schon bei der Erstellung der Quelldateien in einer Ausgangsanwendung wie einem Textverarbeitungs- oder Seitenlayoutprogramm an die Barrierefreiheit gedacht werden. Allgemeine Hinweise für das Erstellen barrierefreier Dokumente z.B. in Word findet man unter [6]. Hier finden sich auch weiterführende Links.

## 4 Barrierefreie PDFs mit SAS erstellen

### 4.1 Version 9.4M5

Beginnend mit der SAS-Version 9.4M5 gibt es die Option "accessible" bei der Erstellung von Ausgabe mittels ODS PDF. Diese unterstützt barrierefreien Zugang bei PDF-Dokumenten:

```
ODS PDF FILE="test.pdf" ACCESSIBLE;
```
Diese Option führt zur Erstellung einer "getaggten" PDF-Datei. Während PDF ursprünglich darauf ausgerichtet war, das visuelle Erscheinungsbild eines Dokuments zuverlässig zu erhalten, sind Informationen über die Dokumentstruktur nicht unbedingt enthalten. Zum Beispiel können Überschriften in Großbuchstaben oder fett gedruckt sein, aber es fehlt in einfachen PDF-Dokumenten ein expliziter Marker für "Überschrift". Ähnlich wie bei XML und ähnliche Sprachen können die Inhalte in einem "getaggten" PDF "markiert" und in einer strukturellen Dokumenthierarchie organisiert werden. Jedem inhaltlich relevanten Element ist eine bestimmte Stelle in dieser Hierarchie zugewiesen. Die logische Struktur in einem "getaggten" PDF wird von einer Hierarchie der Elemente beschrieben, der sogenannten Strukturhierarchie

Es ist möglich, das Erstellen barrierefreier PDFs als Standard einzustellen, indem die SAS-Registry entsprechend angepasst wird:

- Es wird eine Textdatei namens "accReg.txt" mit folgendem Inhalt erstellt: [ods\destinations\printer\pdf] "accessible" = "on"
- Der folgende SAS-Code wird ausgeführt: PROC REGISTRY IMPORT="accReg.txt"; RUN;

Um eine notwendige hierarchische Struktur zu erstellen, stehen in SAS verschiedene Befehle zur Verfügung. Einige Beispiele sollen im Folgenden aufgeführt werden. Überschriften zur Gliederung eines Dokuments werden wie folgt erstellt:

```
PROC ODSTEXT; 
   H1 "Zusammenfassung"; 
RUN;
```
Die traditionellen Befehle für Überschriften in SAS (TITLE, etc.) erzeugen nicht zwangsläufig eine entsprechende Hierarchie.

In SAS erstellte Tabellen können leicht Beschriftungen erhalten:

PROC REPORT DATA=test CONTENTS="Häufigkeiten nach Region";

Ähnlich ist dies für Graphiken möglich:

PROC SGRENDER DATA=test DESCRIPTION="Was soll diese Graphik?";

Generell wird eine Ausgabe lesbarer, wenn Variablen mit aussagekräftigen Labels versehen sind und diese auch verwendet werden:

```
PROC PRINT DATA=test LABEL;
```
Entsprechend sollten auch automatisch erzeugte Subgruppen bezeichnet werden:

PROC PRINT DATA=test SUMLABEL="Summe für Region #BYVAL(region)";

Im Allgemeinen sollten sowohl Leerzeilen als auch mehrzeilige Tabellenzellen, wenn möglich, vermieden werden. Das gesamte Layout eines Dokuments sollte so einfach wie möglich gestaltet werden.

Ein weiteres Beispiel zeigt, wie unter Verwendung des Report-Writing-Interfaces (RWI) diese Vorgaben umgesetzt werden können:

```
ODS ALL CLOSE;
OPTIONS NODATE NONUMBER; 
ODS PDF FILE="report.pdf" ACCESSIBLE TITLE="Datei-Titel"; 
ODS PDF NOBOOKMARKGEN STARTPAGE=NO; 
DATA NULL;
   DCL odsout obj(); 
   obj.image(FILE:"<image filename>.jpg", 
             DESCRIPTION:"Dies beschreibt das JPG-Bild."); 
run; 
ODS PDF BOOKMARKGEN STARTPAGE=NO; 
PROC PRINT DATA=cars CONTENTS="Tabellen-Beschreibung" NOOBS LABEL; 
   VAR make model type drivetrain msrp invoice; 
RUN;
```
ODS PDF CLOSE;

### 4.2 Version 9.4M6

In der SAS-Version 9.4M6 wurden weitere Hilfsmittel zur Erzeugung und Überprüfung barrierefreier PDFs eingeführt, so dass weniger Pre- bzw. Post-Processing notwendig wird. Es sind nun zusätzliche Optionen vorhanden:

```
OPTIONS ACCESSIBLEPDF;
```
#### R. Minkenberg

Alle PDFs werden nach dieser Option barrierefrei erstellt.

```
OPTIONS ACCESSIBLETABLES;
```
Nur nachfolgende einzelne Tabellen werden barrierefrei erstellt. Ein Beispiel zeigt die Auswirkung dieser Option. Der folgende Code wird ausgeführt:

```
OPTIONS ACCESSIBLETABLE; 
PROC TABULATE DATA=sashelp.shoes;
   WHERE product EQ "Boot"; 
   CLASS product region; 
   VAR stores sales; 
  LABEL product="Product"; 
   KEYLABEL SUM=" "; 
   TABLE region=" " all="Worldwide", 
        sales="Sales"*F=dollar12.0 / 
         CONTENTS="Boot Sales By Region"; 
RUN;
```
Es ergibt sich:

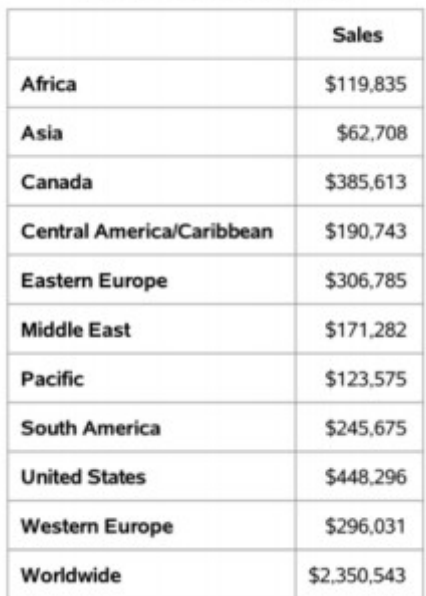

#### **Boot Sales By Region**

Abbildung 2: Tabellenausgabe mit ACCESSIBLETABLE

Ein weiterer Unterschied zeigt folgendes kleine Programm:

```
PROC TABULATE DATA=sashelp.shoes; 
  CLASS region subsidiary; VAR stores; 
  LABEL stores="Stores"; KEYLABEL SUM=" "; 
  TABLE region*(subsidiary all="Total") 
     all="Total Stores", stores; 
RUN;
```
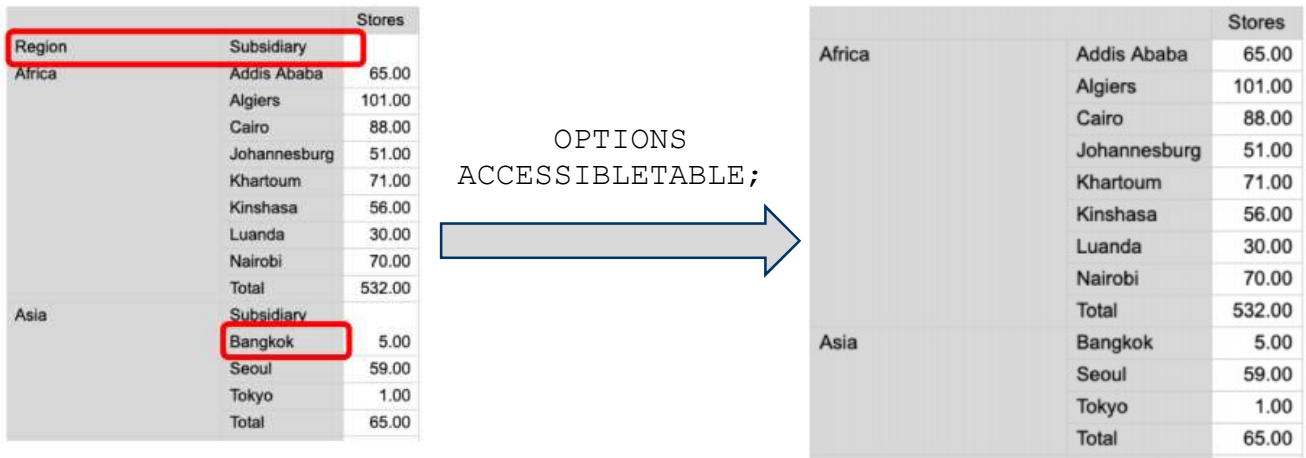

Abbildung 2: Unterschiedliche Tabellenausgabe ohne und mit ACCESSIBLETABLE

OPTIONS ACCESSIBLECHECK;

Diese Option hilft, Probleme bzgl. Barrierefreiheit zu erkennen. Die Auswirkungen der letzten Option soll an einem Beispiel gezeigt werden. Folgender kurzer Code wird in SAS ausgeführt:

```
ODS ESCAPECHAR="^"; 
OPTIONS ACCESSIBLECHECK; 
ODS TEXT="^s={preimage='low.png'} Low Stores";
```
Im Log erscheint dann folgende Meldung:

WARNING: Accessibility issue: The image does not contain a description. Specify a text description for the image.

Grundlegende Regeln für Barrierefreiheit werden hier überprüft und bei Verletzung wird eine Warnung ausgegeben. Häufig ist direkt erkennbar, welche Aktionen notwendig sind, um Barrierefreiheit zu erhalten.

Weitere Anwendungsbeispiele können in [7], [8] und [9] gefunden werden.

### 5 Zusammenfassung

Generell sollte bei der Erstellung aller Ausgaben beachtet werden, dass auch Menschen mit Behinderung in der Lage sein sollten, die Informationen zu verstehen. Eine entsprechend strukturierte Ausgabe erleichtert sicherlich allen das Lesen und Verstehen. Bei der Erstellung barrierefreier PDFs sollten potenzielle Probleme immer vor der PDF-Erstellung angesprochen werden. Viele Vorgaben für Barrierefreiheit können einfach erfüllt werden.

Mit der SAS-Version 9.4M5 stehen erstmals Hilfsmittel zur Verfügung, um barrierefreie PDFs erstellen zu können. Eine manuelle Bearbeitung und Überprüfung ist auf jeden Fall notwendig und empfehlenswert.

In SAS 9.4M6 ist weitere Unterstützung für die Erstellung barrierefreier Inhalte hinzugefügt worden. Vor allem ist nun auch eine Überprüfung bzgl. Barrierefreiheit direkt möglich.

### Literatur

- [1] https://de.wikipedia.org/wiki/World Wide Web
- [2] https://www.w3.org/TR/WCAG10/
- [3] https://www.w3.org/WAI/
- [4] https://www.w3.org/Translations/WCAG20-de/
- [5] https://helpx.adobe.com/de/acrobat/using/creating-accessible-pdfs.html
- [6] https://www.section508.gov/create/documents
- [7] Woody Middleton, SAS Institute Inc. PDF Accessibility: How SAS® 9.4M5 Enables Automatic Production of Accessible PDF Files – SAS Global Forum 2018, Paper 2129-2018. https://www.sas.com/content/dam/SAS/support/en/sasglobal-forum-proceedings/2018/2129-2018.pdf
- [8] Greg Kraus, SAS Institute Inc. ODS PDF Accessibility in SAS® 9.4M5: Going Beyond the Basics to Create Advanced Accessible Reports – SAS Global Forum 2018, Paper 2124-2018. https://www.sas.com/content/dam/SAS/support/en/sasglobal-forum-proceedings/2018/2124-2018.pdf
- [9] Greg Kraus, SAS Institute Inc. The Incredible, Accessible Report: Creating PDF Reports that Meet Compliance Standards in SAS® 9.4M6 – SAS Global Forum 2019, Paper 3432-2019. https://www.sas.com/content/dam/SAS/support/en/sasglobal-forum-proceedings/2019/3432-2019.pdf